#### **MSP430 Advanced Technical Conference 2006**

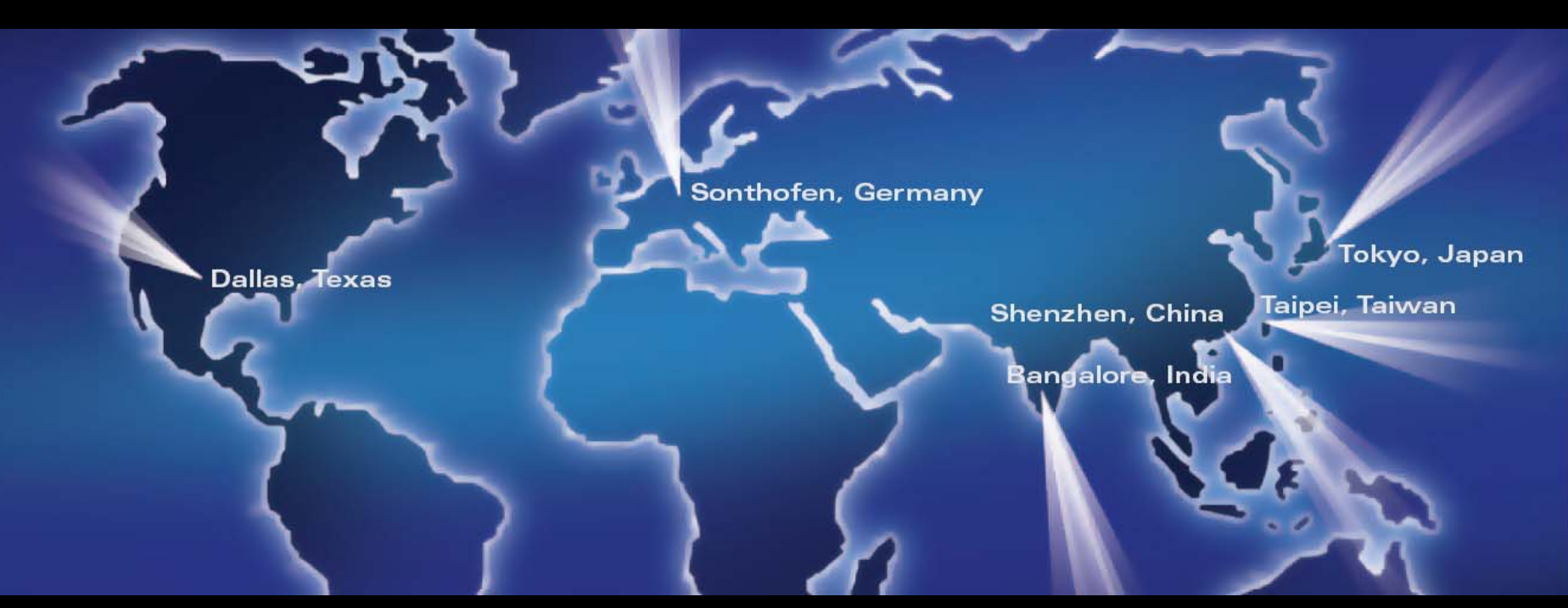

#### **USB Connectivity using MSP430 and TUSB3410**

#### Andreas Dannenberg MSP430 Applications Engineer Texas Instruments

Technology for Innovators"

**TEXAS INSTRUMENTS** 

#### **Agenda**

- Why USB connectivity?
- TUSB3410 MSP430 overview
- USB descriptor customization
- Design and optimization ideas
- Driver customization
- Reference design demo

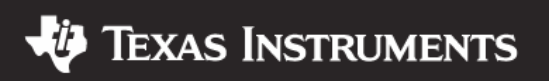

#### **MSP430 PC Connectivity**

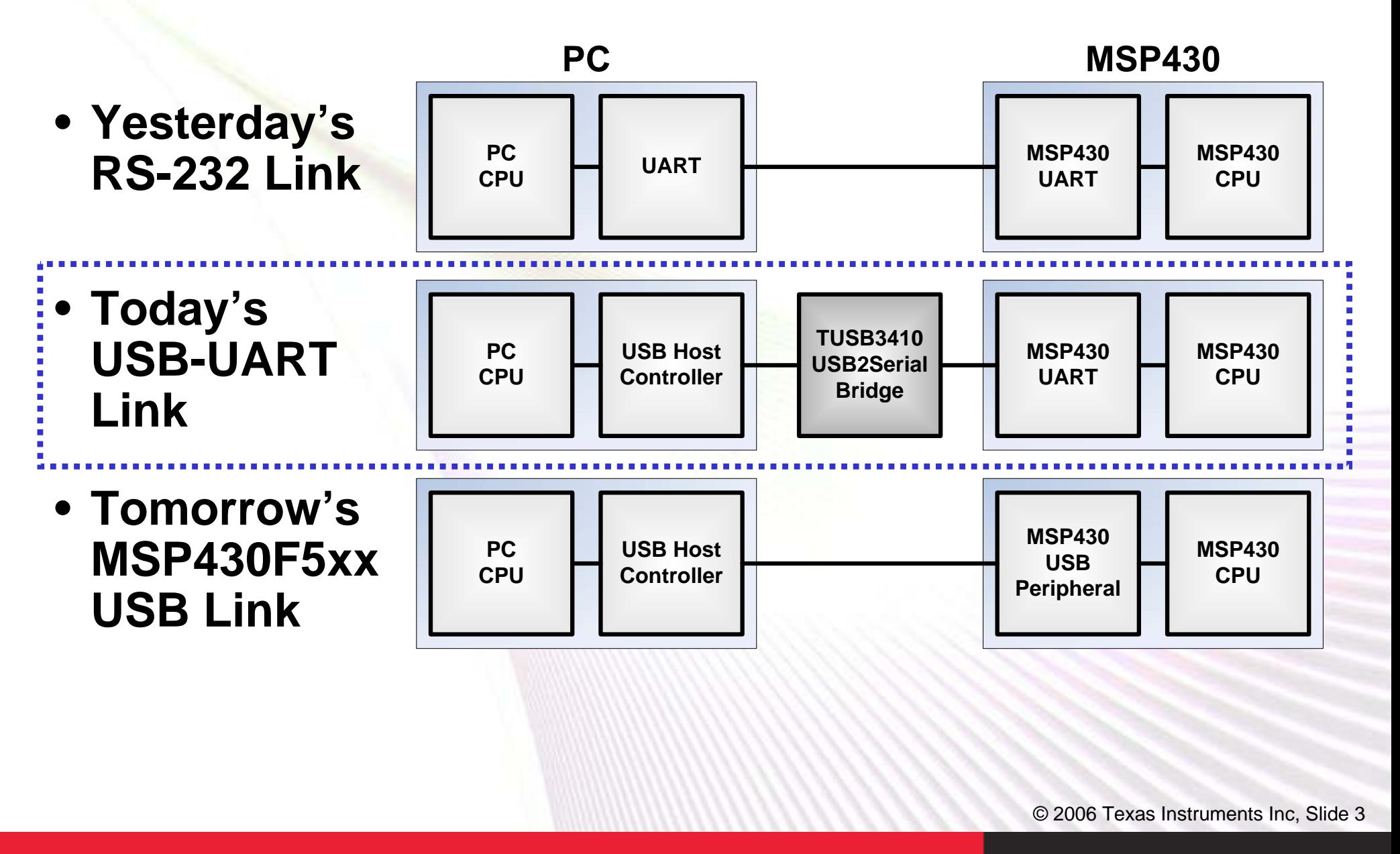

Technology for Innovators"

**TEXAS INSTRUMENTS** 

#### **Agenda**

- Why USB connectivity?
- TUSB3410 MSP430 overview
- USB descriptor customization
- Design and optimization ideas
- Driver customization
- Reference design demo

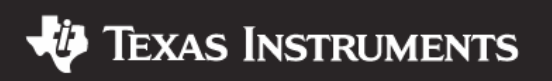

## **What is the TUSB3410?**

- •**USB-to-serial bridge**
- $\bullet$ **USB 2.0 full speed**
- •**50 Baud to 921.6 kBaud**
- • **Self and bus-powered applications**
- • **8052 CPU, ROM, 16KB RAM**
- •**Can run custom firmware**
- •**UART + handshake pins**
- •**Four GPIO pins**
- •<u>• 12MHz,V<sub>CC</sub> - 3.0 to 3.6V</u>
- •**32-pin LQFP**

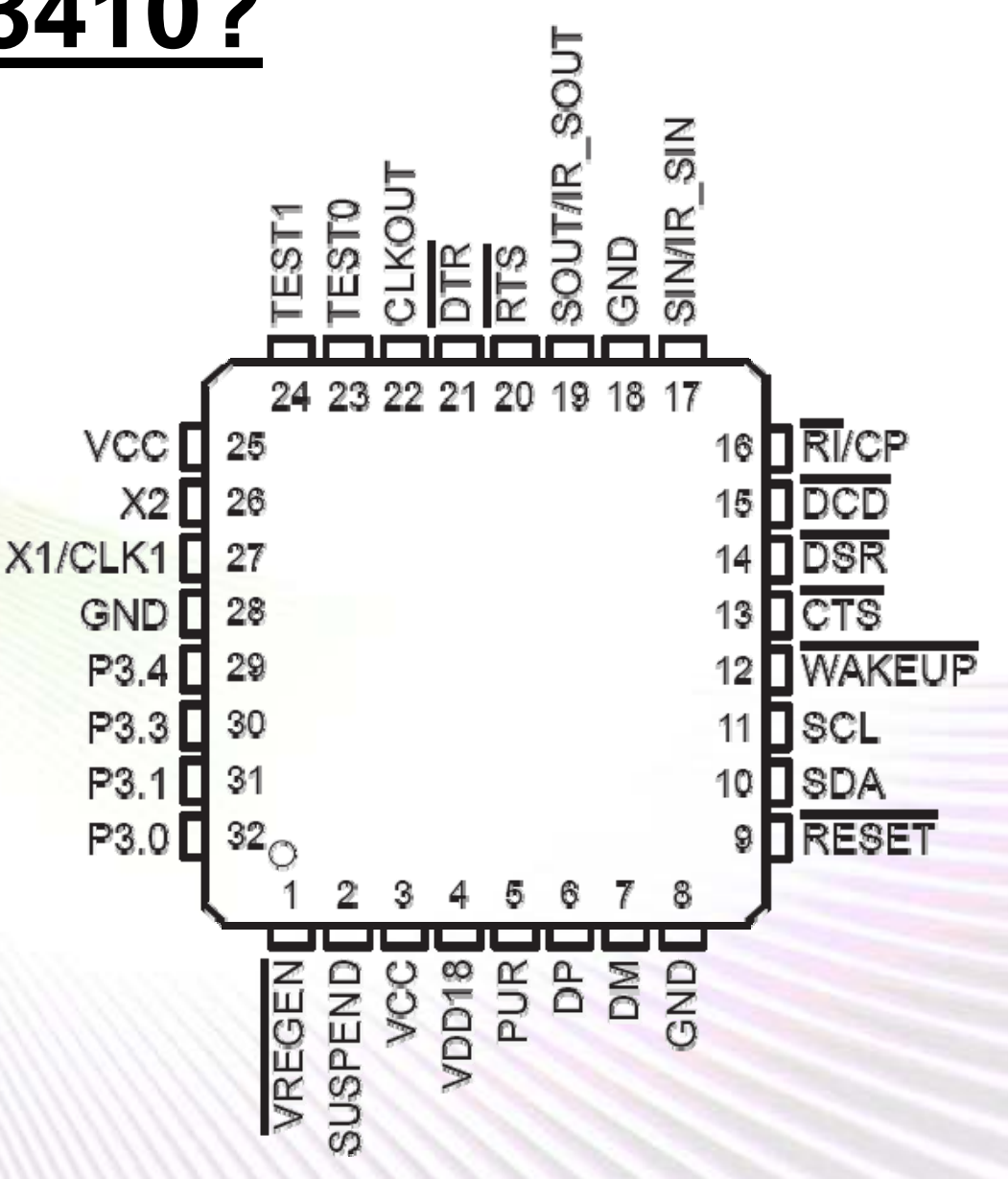

© 2006 Texas Instruments Inc, Slide 5

**TEXAS INSTRUMENTS** 

#### **TUSB3410 Support**

- **TUSB3410 product folder on www.ti.com**
- **Data sheet / errata sheet**
- **Device samples**
- **Drivers**
- **Application notes**
	- MSP430 USB Connectivity using TUSB3410
	- VIDs / PIDs / Firmware design decisions
	- **EEPROM header generation utility**
	- EEPROM burner utility
- **Evaluation modules**
	- UART Applications
	- General Purpose Applications

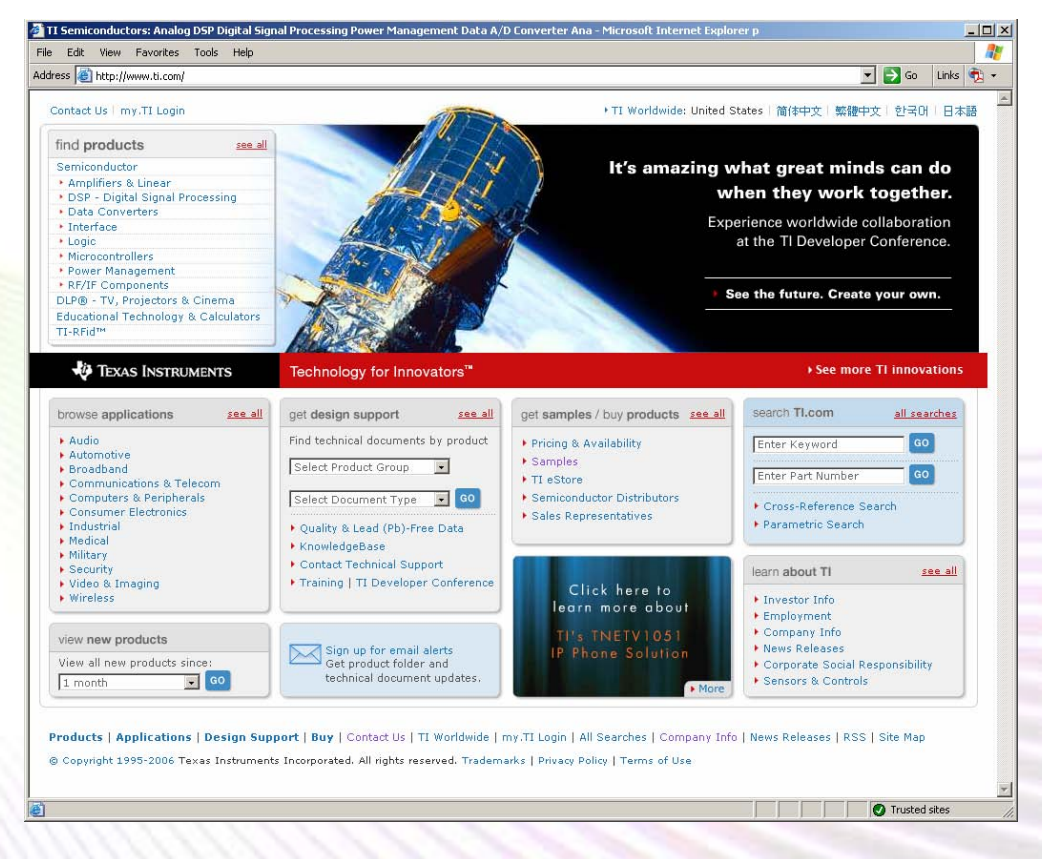

© 2006 Texas Instruments Inc, Slide 6

**TEXAS INSTRUMENTS** 

Technology for Innovators"

## **MSP430 USB Connectivity Solution**

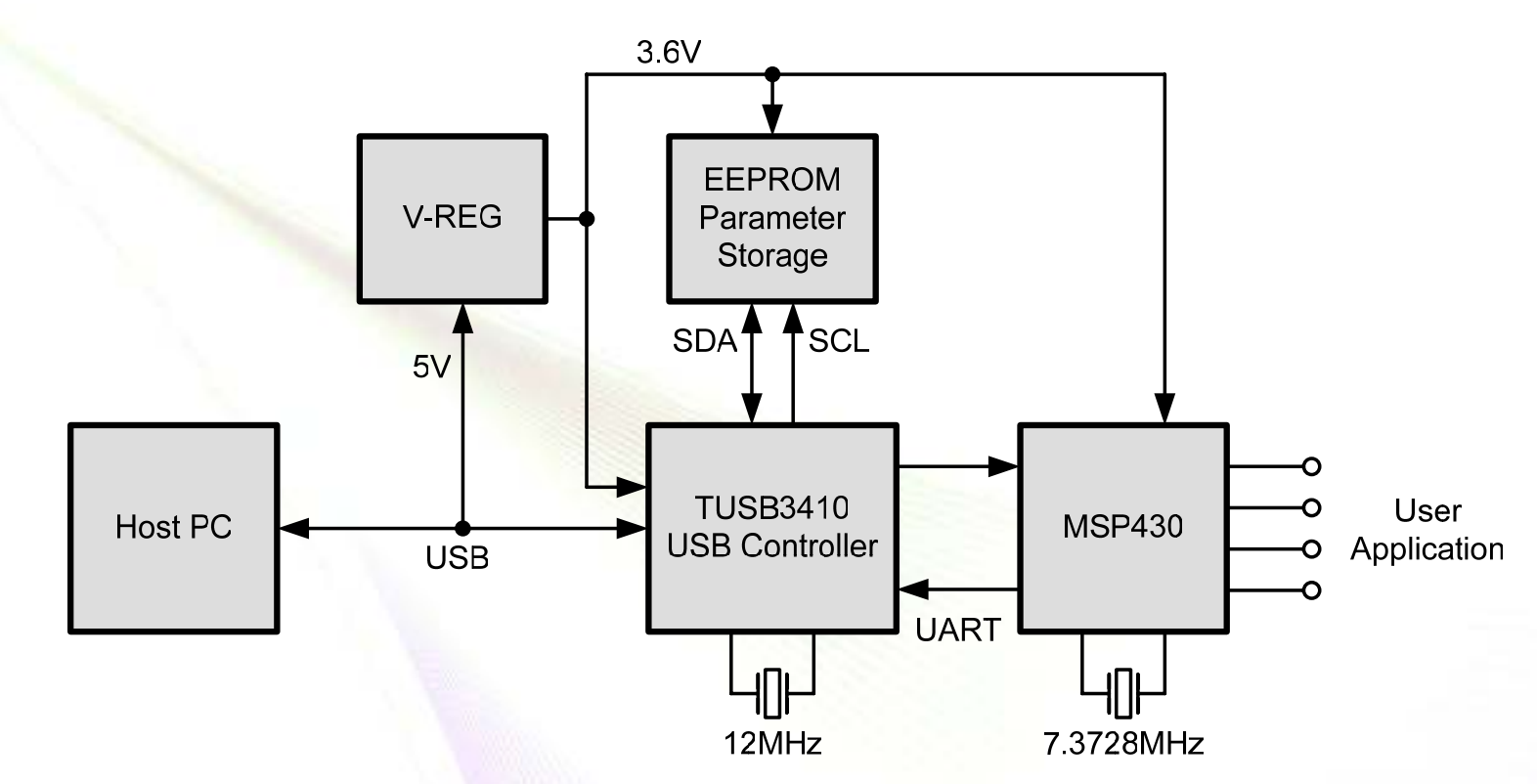

- •**Used in production MSP-FET430UIF**
- •**Max. UART link speed: 921,600 Bit/s**
- • **App note: "MSP430 USB Connectivity using TUSB3410" (SLAA276)**

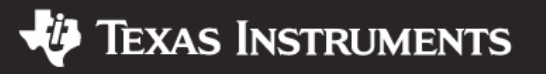

## **USB Solution Usage**

- **PC-to-MSP430 access through virtual COM port (VCP)**
- **Full-duplex communication**
- **Use from PC like any other COM**
- **MSP430 UART settings must match the VCP config (baud rate etc.)**
- **Data is exchanged using standard Windows API calls and MSP430 UART accesses**
- **Transparent underlying USB transfers**
- **Includes PC and MSP430 software, drivers, Gerbers**

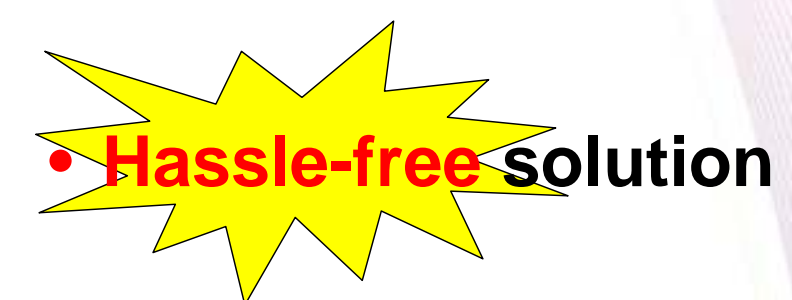

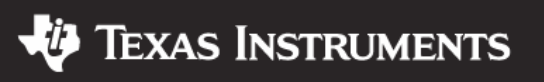

#### **Basic MSP430 Firmware Example**

```
// Code Example: fet140_uart01_0115k.c
// Code Example: fet140_uart01_0115k.c
// Runs on all MSP430F13x, F14x, F15x, F16x family members
// Runs on all MSP430F13x, F14x, F15x, F16x family members
#include <msp430x16x.h>
#include <msp430x16x.h>
void main(void)
void main(void)
{ volatile unsigned int i;
{ volatile unsigned int i;
   WDTCTL = WDTPW + WDTHOLD; // Stop WDT
WDTCTL = WDTPW + WDTHOLD; // Stop WDT
   P3SEL |= 0x30; // P3.4,5 = USART0 TXD/RXD
P3SEL |= 0x30; // P3.4,5 = USART0 TXD/RXD
   BCSCTL1 |= XTS; // ACLK= LFXT1= HF XTAL
BCSCTL1 |= XTS; // ACLK= LFXT1= HF XTAL
   dodo{
       IFG1 &= ~OFIFG; // Clear OSCFault flag
IFG1 &= ~OFIFG; // Clear OSCFault flag
       for (i = 0xFF; i > 0; i--);// Time for flag to set
for (i = 0xFF; i > 0; i--);// Time for flag to set
   }
}
   while (IFG1 & OFIFG); // OSCFault flag still set?
while (IFG1 & OFIFG); // OSCFault flag still set?
 BCSCTL2 |= SELM_3; // MCLK = LFXT1 (safe)
BCSCTL2 |= SELM_3; // MCLK = LFXT1 (safe)
   {
  ...
```
© 2006 Texas Instruments Inc, Slide 9

Technology for Innovators

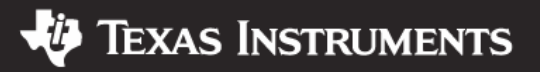

#### **Basic MSP430 Firmware Example**

```
ME1 = UTXE0 + URXE0;
  ME1 |= UTXE0 + URXE0; // Enable USART0 TXD/RXD
ME1 |= UTXE0 + URXE0; // Enable USART0 TXD/RXD
  UCTL0 |= CHAR; // 8-bit character
  UTCTL0 |= SSEL0; // UCLK= ACLK
UTCTL0 |= SSEL0; // UCLK= ACLK
   UBR00 = 0x45; // 8MHz 115200
   UBR10 = 0x00; // 8MHz 115200
  UMCTL0 = 0x00; // 8MHz 115200 modulation
UMCTL0 = 0x00; // 8MHz 115200 modulation
  UCTL0 &= ~SWRST; // Release USART module
UCTL0 &= ~SWRST; // Release USART module
  IE1 |= URXIE0; // Enable USART0 RX int
IE1 |= URXIE0; // Enable USART0 RX int
  _BIS_SR(LPM0_bits + GIE); // Enter LPM0 w/ interrupt
_BIS_SR(LPM0_bits + GIE); // Enter LPM0 w/ interrupt
#pragma vector=UART0RX_VECTOR
#pragma vector=UART0RX_VECTOR
__interrupt void usart0_rx (void)
__interrupt void usart0_rx (void)
{
  while (!(IFG1 & UTXIFG0)); // USART0 TX buffer ready?
while (!(IFG1 & UTXIFG0)); // USART0 TX buffer ready?
  TXBUF0 = RXBUF0;}
}...UCTL0 |= CHAR; // 8-bit character
  UBR00 = 0x45; // 8MHz 115200
  UBR10 = 0x00; // 8MHz 115200
{
                                           TXBUF0 = RXBUF0; // RXBUF0 to TXBUF0
```
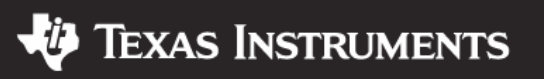

#### **HW Design Considerations**

- **Use the reference design for guidance**
- **Check TUSB3410 silicon errata**
- **USB transient suppressor for increased robustness (TI Part # SN75240)**
- **Bus-only powered application could use LDO (TPS377301: 250mA max, 8MSOP)**
- **Combined bus/battery powered applications: broad range of TI power and battery management products are available**
- **Check Power Management Selection Guide (SLVT145)**

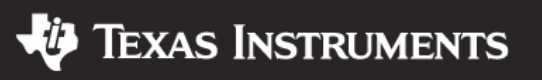

#### **Agenda**

- Why USB connectivity?
- TUSB3410 MSP430 overview
- USB descriptor customization
- Design and optimization ideas
- Driver customization
- Reference design demo

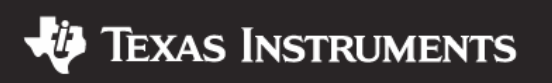

## **USB Vendor ID / Product ID**

- **Used for association of USB hardware with drivers**
- **Required by USB−IF and Microsoft WHQL certification**
- **Vendor must have unique VID**
- **Vendor must use unique PID for each product / model**
- **OEMs can't use silicon vendor's VID / PIDs**
- **Must be stored within the USB device hardware (needed upon connect)**
- **More info: www.usb.org**

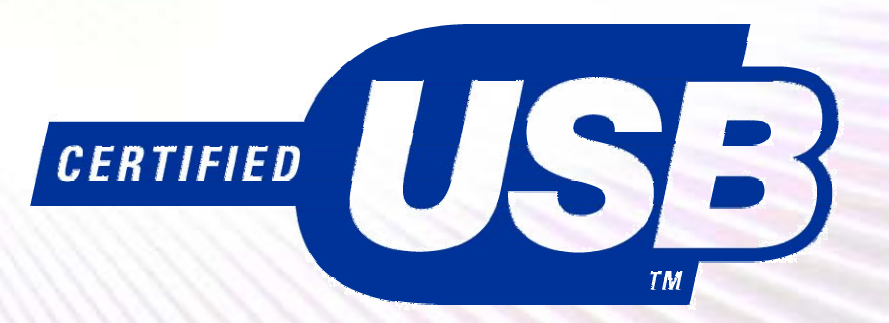

© 2006 Texas Instruments Inc, Slide 13

Technology for Innovators

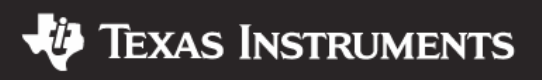

## **VID / PID Considerations**

- **Vendor requests VID from USB-IF**
- **PID is vendor-specific**
- **VID & PID are 16-bit values**
- **TUSB3410 default VID: 0x0451 (TI's VID)**
- **TUSB3410 default PID: 0x3410**
- **External EEPROM required to store custom VID / PID**
- **Must match to host values stored in INF files**
- **See "USB/Serial Applications Using TUSB3410/ 5052 and the VCP Software" (SLLA170)**

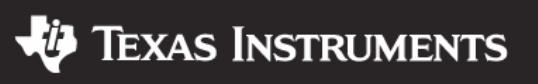

#### **EEPROM Header Generation**

- **Use TI USB I2C Header Generator Utility (SLLC251)**
- **Input: EEPROM config file (\*.CFG)**
- **Output: Binary image (\*.BIN)**
- **CFG file must include:**
	- Vendor specific VID / PIDs
	- **Standard USB descriptor blocks as per example**

#### • **Can include:**

- Unique serial number
- Custom TUSB3410 firmware (Impacts EEPROM size!)
- **Examples are included**

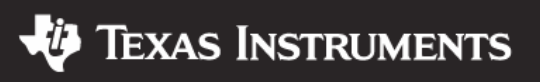

#### **EEPROM Programming Options**

- **Dedicated EEPROM programmer**
- **Through USB using TI's EEPROM burner utility (SLLC259)**
- **Via MSP430 at production time**
- **Via MSP430 at application run-time (as shown in the MSP430-TUSB3410 Reference Design)**

© 2006 Texas Instruments Inc, Slide 16

Technology for Innovators"

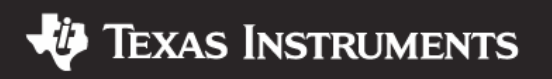

#### **Agenda**

- Why USB connectivity?
- TUSB3410 MSP430 overview
- USB descriptor customization
- Design and optimization ideas
- Driver customization
- Reference design demo

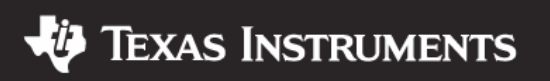

## **Adding EEPROM Update Capability**

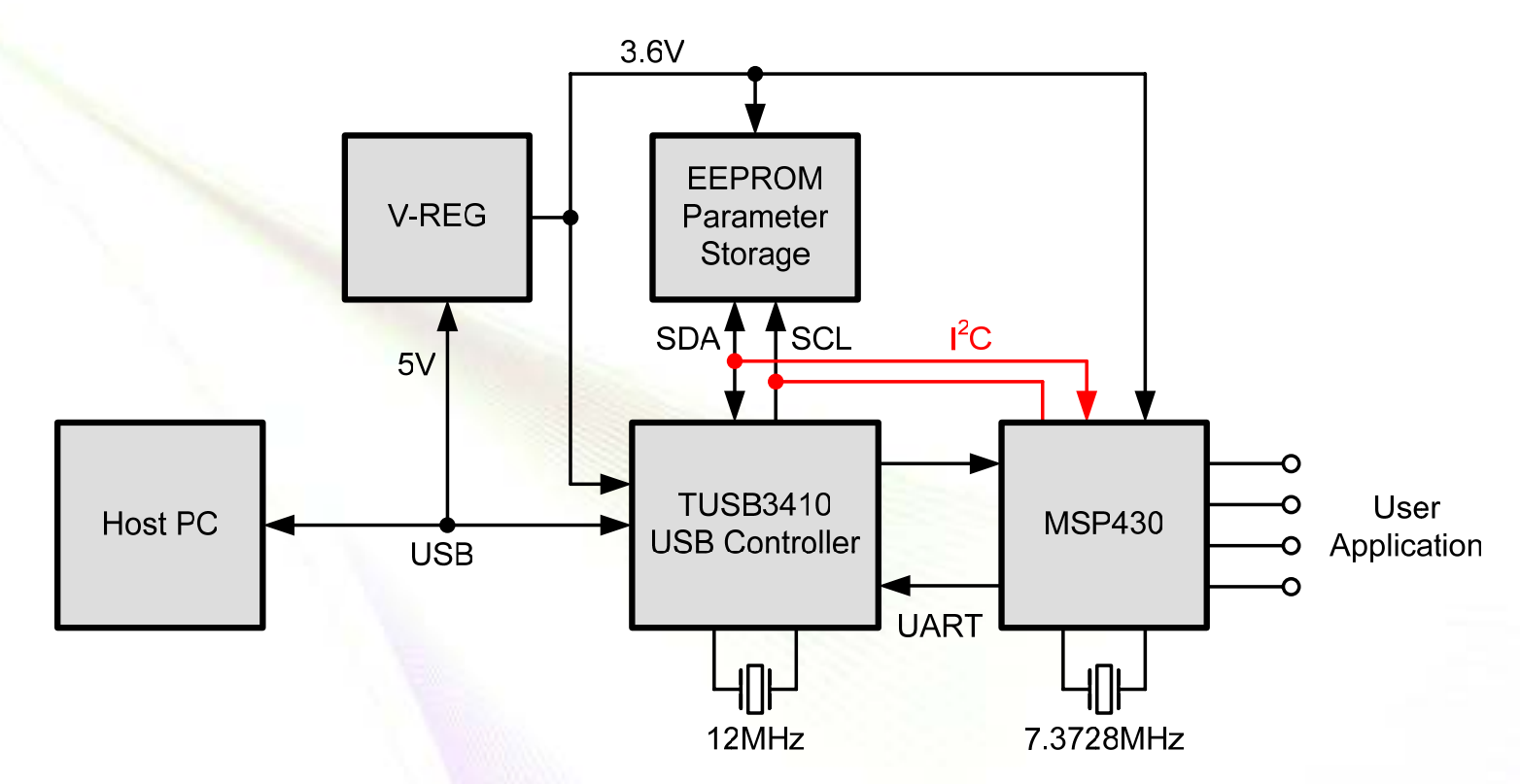

- •**I2C signals connected to any MSP430 pins**
- •**Blank EEPROM can be programmed by MSP430**
- $\bullet$ **Eliminates need for EEPROM programmer**

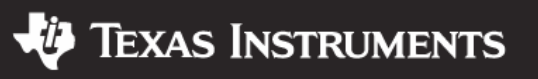

# **Blank EEPROM Programming Flow**

- • **Include EEPROM image in MSP430 firmware**
- **For robustness verify EEPROM contents & program if mismatch**
- **Uses ~150 Bytes of MSP430 Flash for USB VID, PID, serial number, and ID strings**
- $\bullet$  **Note that TUSB3410 accesses EEPROM after power-on!**

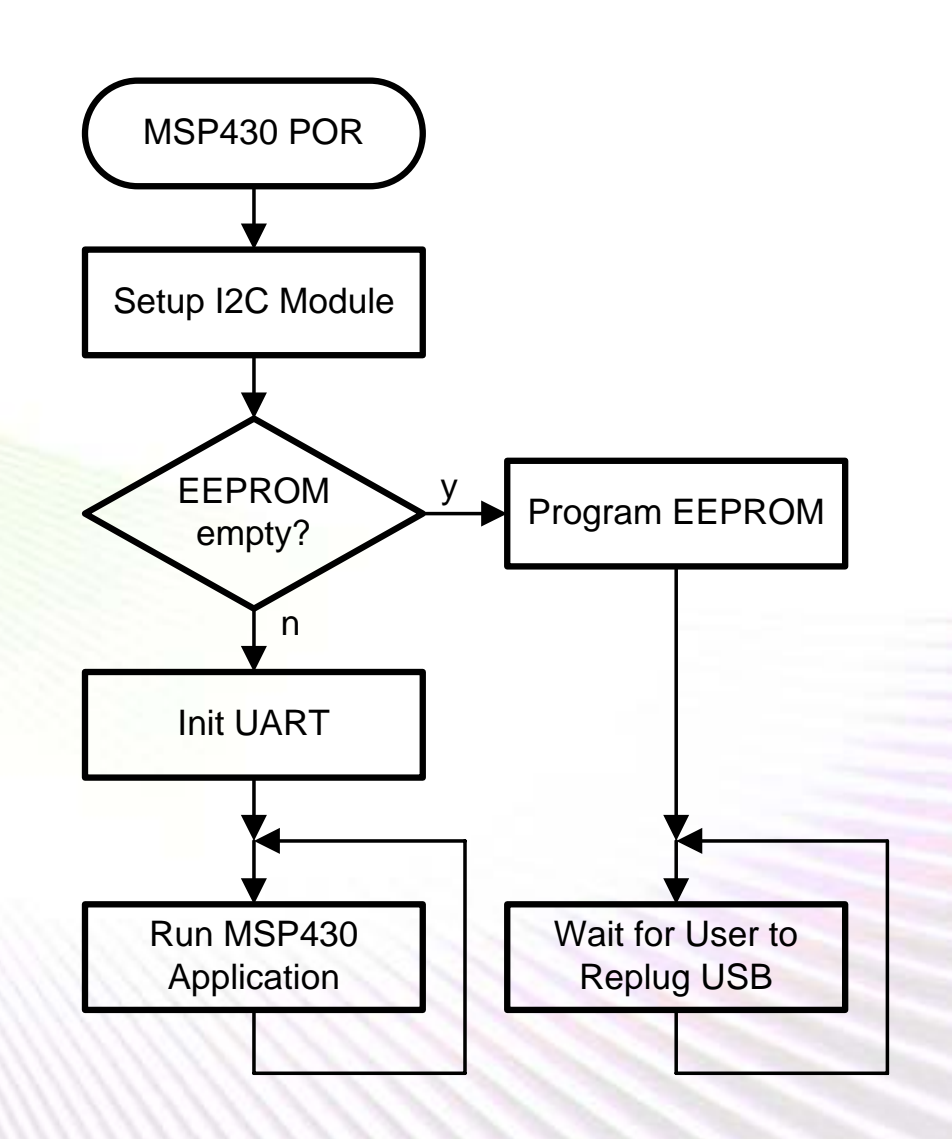

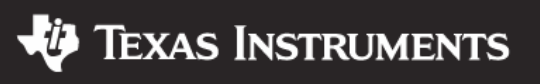

## **Adding BSL Capability**

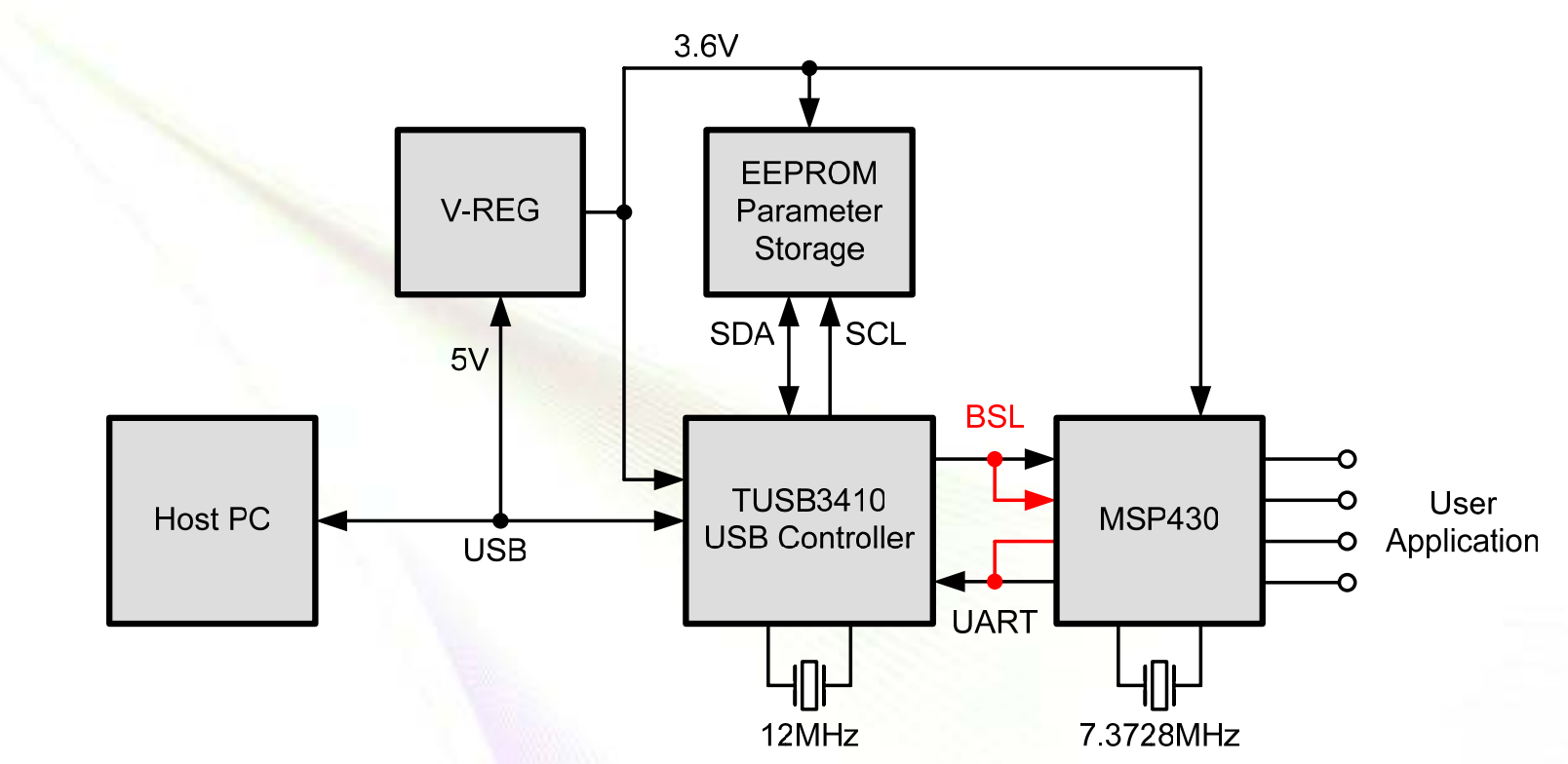

- •**UART signals in parallel with BSL pins**
- • **Connections to RESET and TCK needed (not shown) to invoke BSL**
- •**Blank MSP430 can be programmed through USB**

© 2006 Texas Instruments Inc, Slide 20

Technology for Innovators"

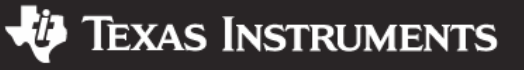

#### **BSL-Through-USB Flow**

- •**Generate MSP430-TXT output file**
- •**Connect USB application to PC**
- •**Use standard TI TUSB3410 VCP drivers**
- •**Open Windows device manager to identify COM port**
- **Use PC software from app note "Application of MSP430 bootstrap loader" (SLAA096)** *Note: Minor code modification required*
- **Run PC application to download code**
- •**Done!**

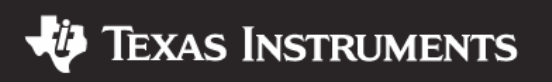

#### **BSL PC-Software Modifications**

- **RST and TCK signals are inverted**
- **Two changes to file bslcomm.c needed:**

```
void SetRSTpin(BOOL level)
void SetRSTpin(BOOL level)
 {
    comDCB.fDtrControl =comDCB.fDtrControl =level ? DTR_CONTROL_ENABLE : DTR_CONTROL_DISABLE;
level ? DTR_CONTROL_ENABLE : DTR_CONTROL_DISABLE;
        level ? DTR_CONTROL_DISABLE : DTR_CONTROL_ENABLE;
level ? DTR_CONTROL_DISABLE : DTR_CONTROL_ENABLE;
    SetCommState(hComPort, &comDCB);
SetCommState(hComPort, &comDCB);
 }
void SetTESTpin(BOOL level)
void SetTESTpin(BOOL level)
 {
    comDCB.fRtsControl =comDCB.fRtsControl =level ? RTS_CONTROL_ENABLE : RTS_CONTROL_DISABLE;
level ? RTS_CONTROL_ENABLE : RTS_CONTROL_DISABLE;
        level ? RTS_CONTROL_DISABLE : RTS_CONTROL_ENABLE;
level ? RTS_CONTROL_DISABLE : RTS_CONTROL_ENABLE;
    SetCommState(hComPort, &comDCB);
SetCommState(hComPort, &comDCB);
 }
{
}
{
}
```
© 2006 Texas Instruments Inc, Slide 22

Technology for Innovators<sup>™</sup>

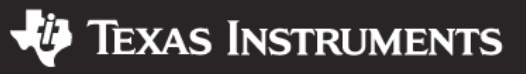

#### **Lower Cost Option: No EEPROM**

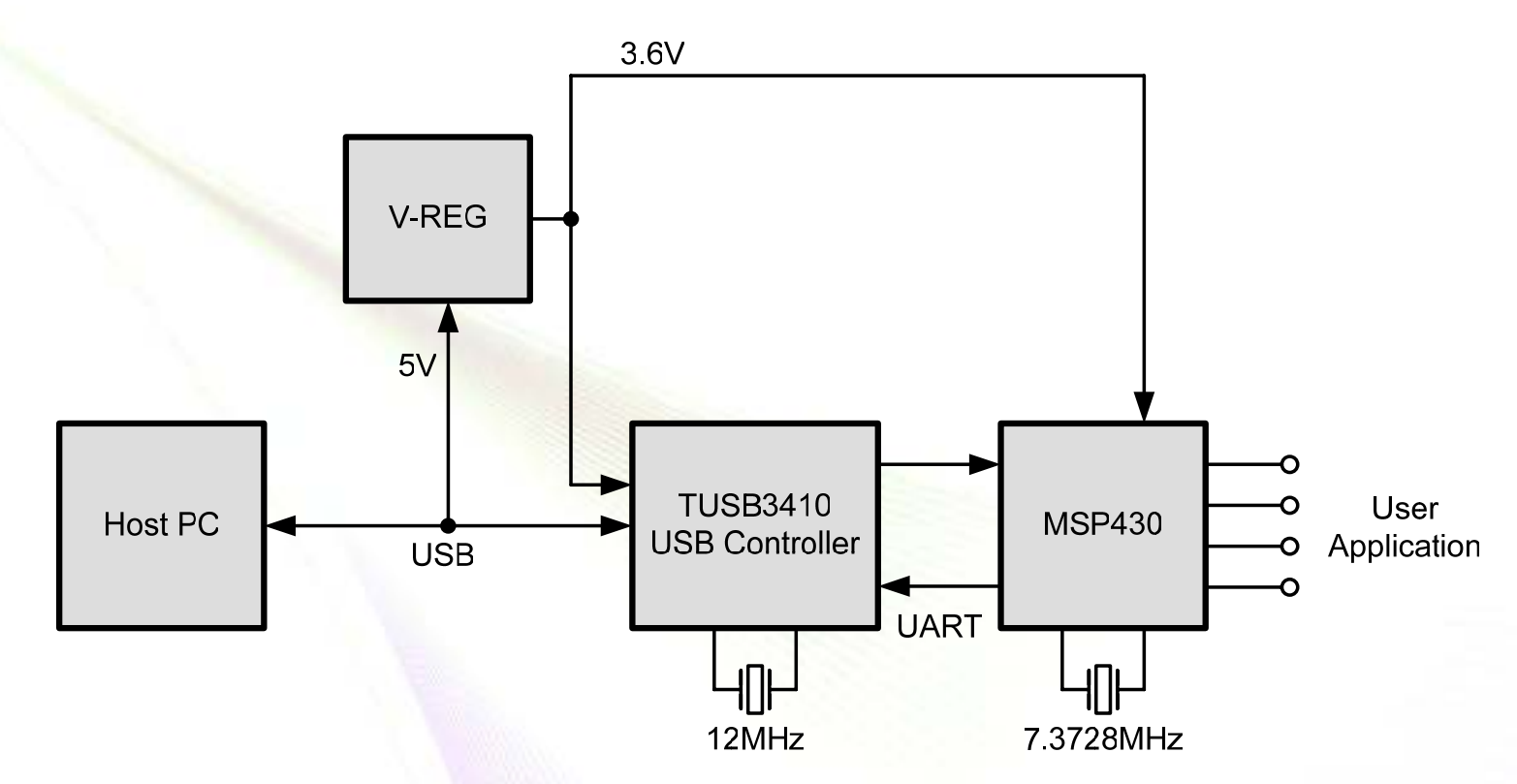

- •**External EEPROM can be omitted to save costs**
- •**Application will report as "TUSB3410 Device"**
- •**Works with as-is TI VCP drivers**
- **Solution can't be USB certified**

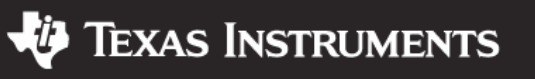

#### **Lower Cost Option: '430 = EEPROM**

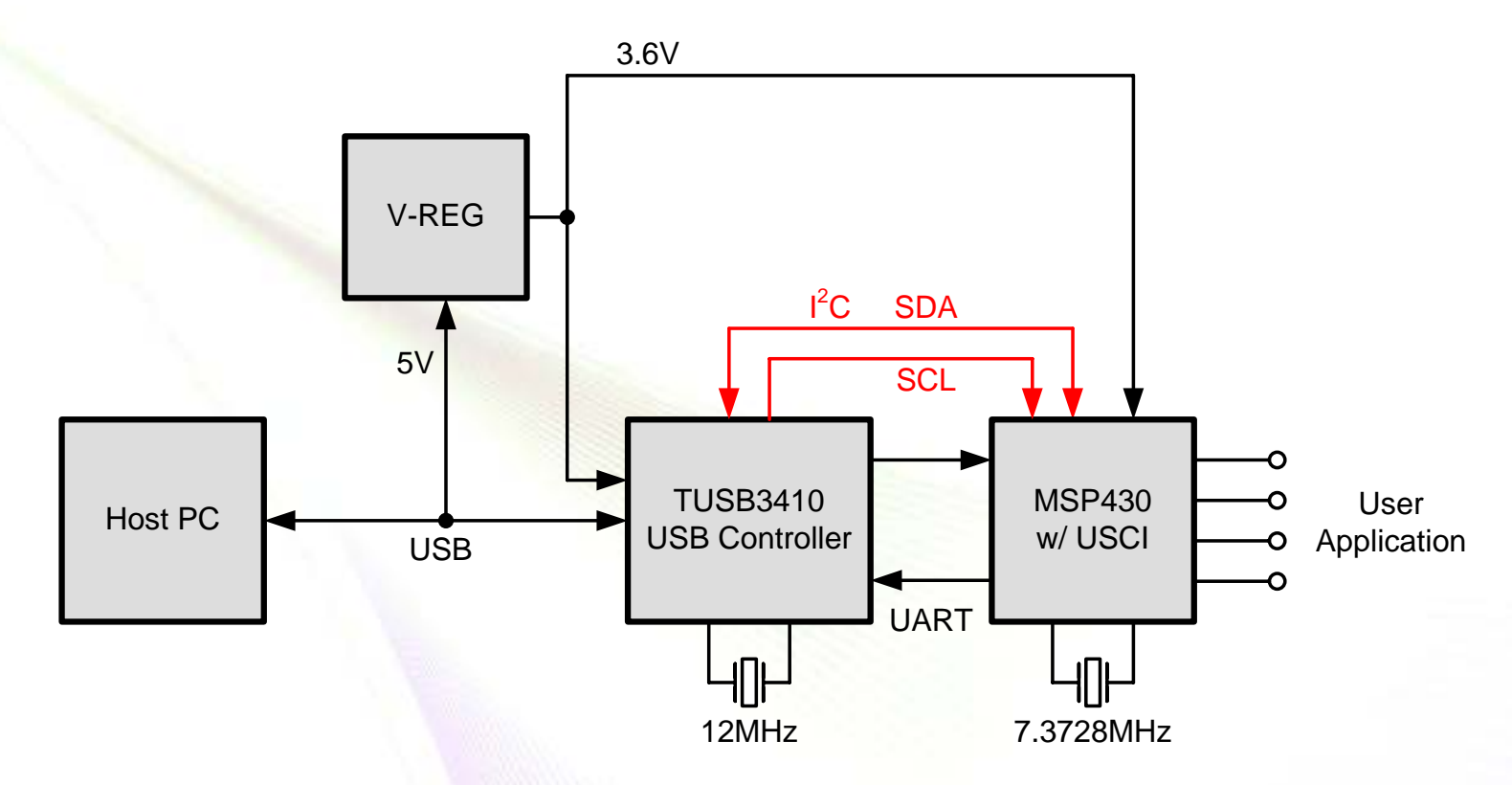

- $\bullet$ **EEPROM is emulated by MSP430 USCI I2C module**
- •**Full flexibility for USB configuration**
- $\bullet$ **Requires 2xx device, or 4xx device with USCI/DMA**

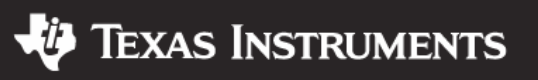

#### **Lower Cost Option: No '430 XTAL**

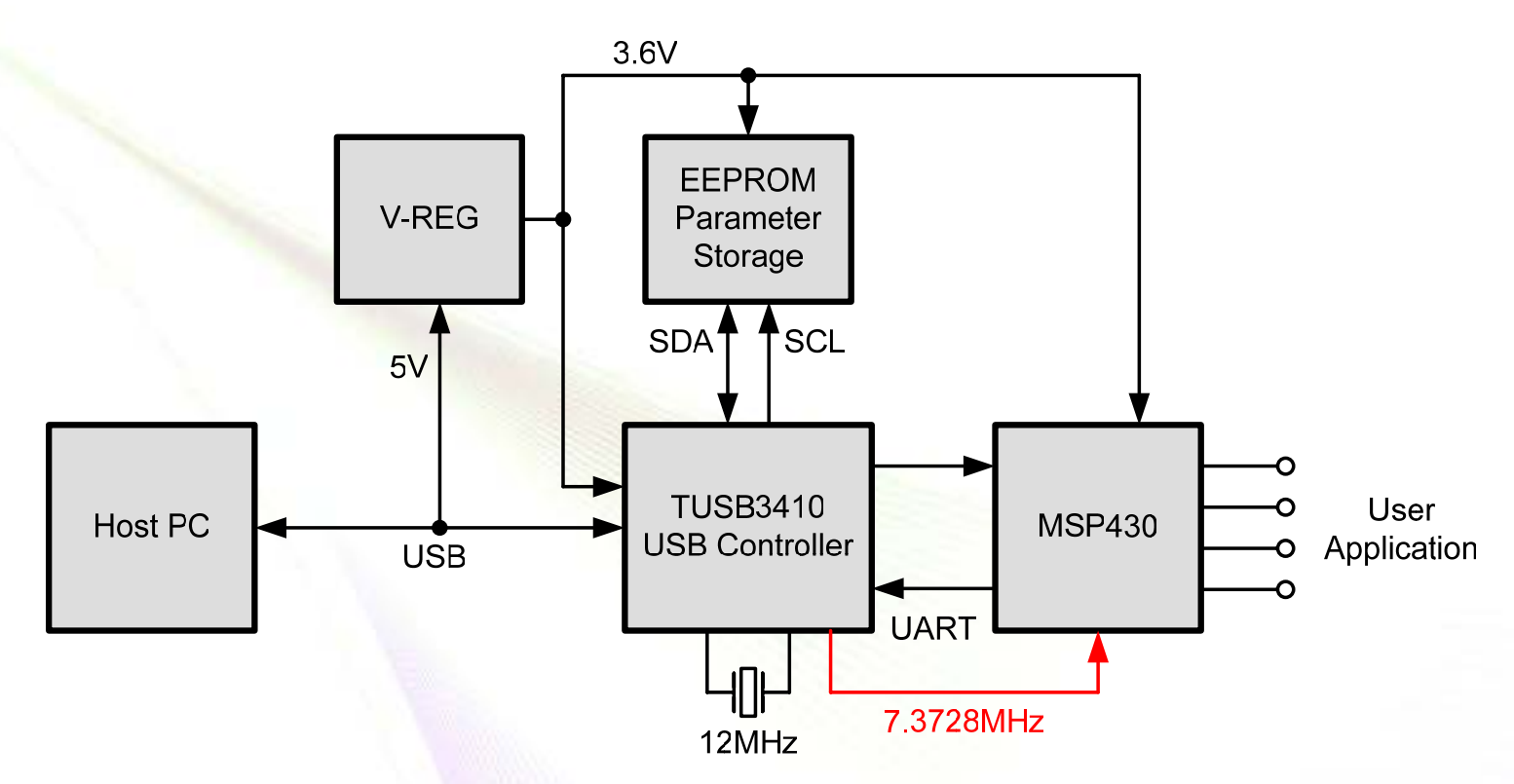

- **TUSB3410 can output UART baud clock or fixed 3.556MHz on CLKOUT**
- **Use CLKOUT to drive MSP430 XIN (in HS mode)**
- •**OR: Use 2xx device with calibrated DCO**

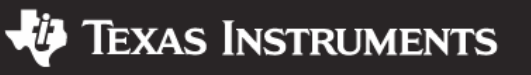

#### **Lower Cost Option: No '3410 XTAL**

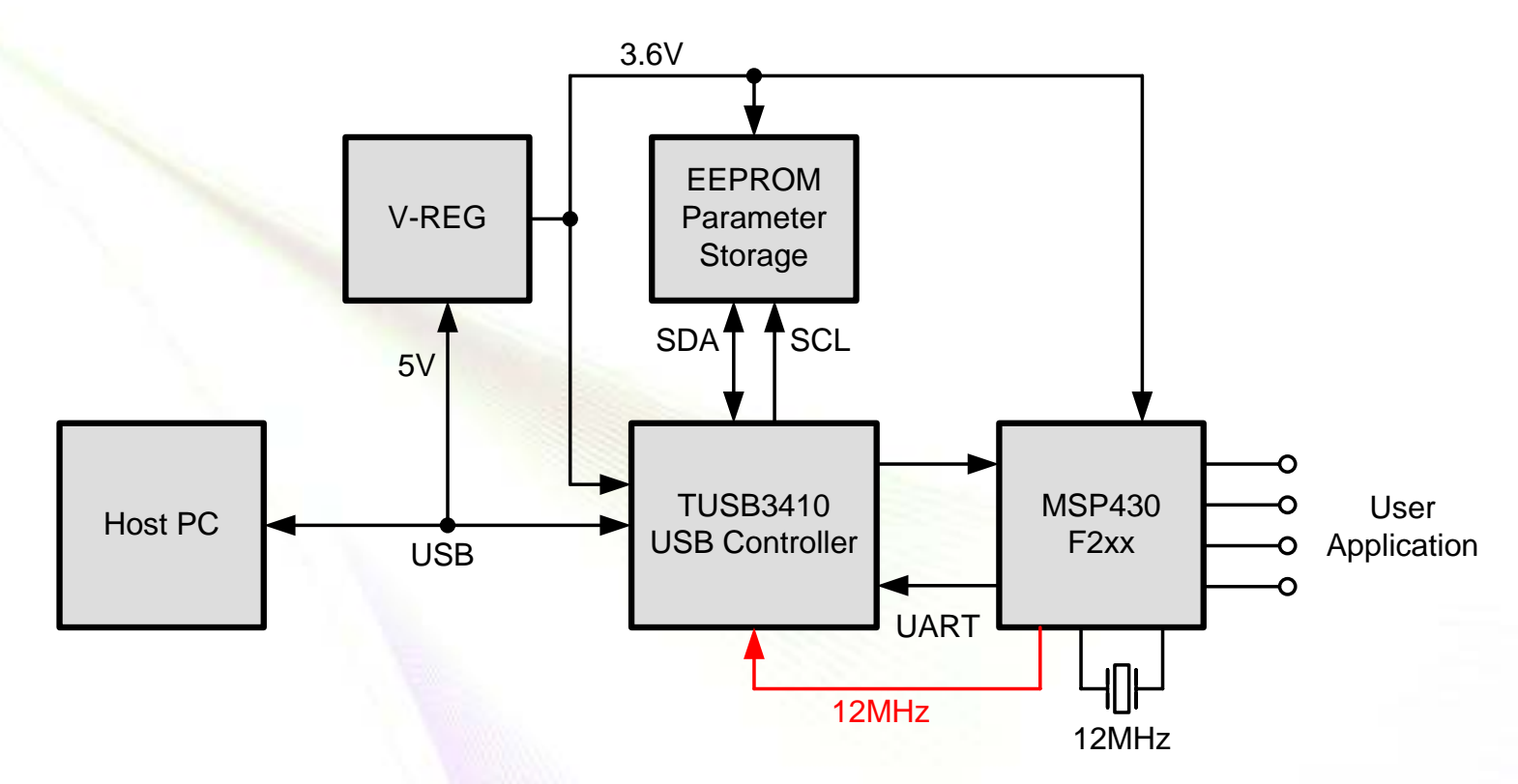

- •**Attach 12MHz XTAL to MSP430**
- •**Use ACLK or SMCLK output to drive TUSB3410 XIN**
- $\bullet$ **Note: Clock signal must be voltage divided!**

© 2006 Texas Instruments Inc, Slide 26

**TEXAS INSTRUMENTS** 

#### **Additional Design Ideas**

- **Transfer data in blocks rather than byte-by-byte**
- **Use MSP430 DMA for efficient high-speed UART**
- **Connect MSP430 GPIO to TUSB3410 RESET to generate unplug – replug event**
- **Use TUSB3410 H/W handshake signals CTS or DSR to control data flow to MSP430**
- **USB bus can supply up to 500mA @ 5V on request (standard is 100mA)**
- **Power-down TUSB3410 to conserve power**
- **Use EEPROM as extra MSP430 storage**

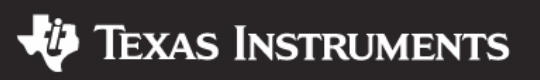

#### **Agenda**

- Why USB connectivity?
- TUSB3410 MSP430 overview
- USB descriptor customization
- Design and optimization ideas
- Driver customization
- Reference design demo

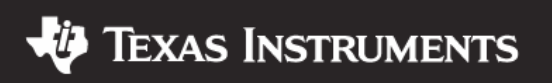

## **Host Driver Overview**

- **Extensive WindowsVCP driver package**
- **Includes installer**
- **For use with Windows 98, 2000, and XP**
- **WHQL certified**
- •**TI part # TUSBWINVCP**
- **3rd party drivers for Linux and MacOS X available**

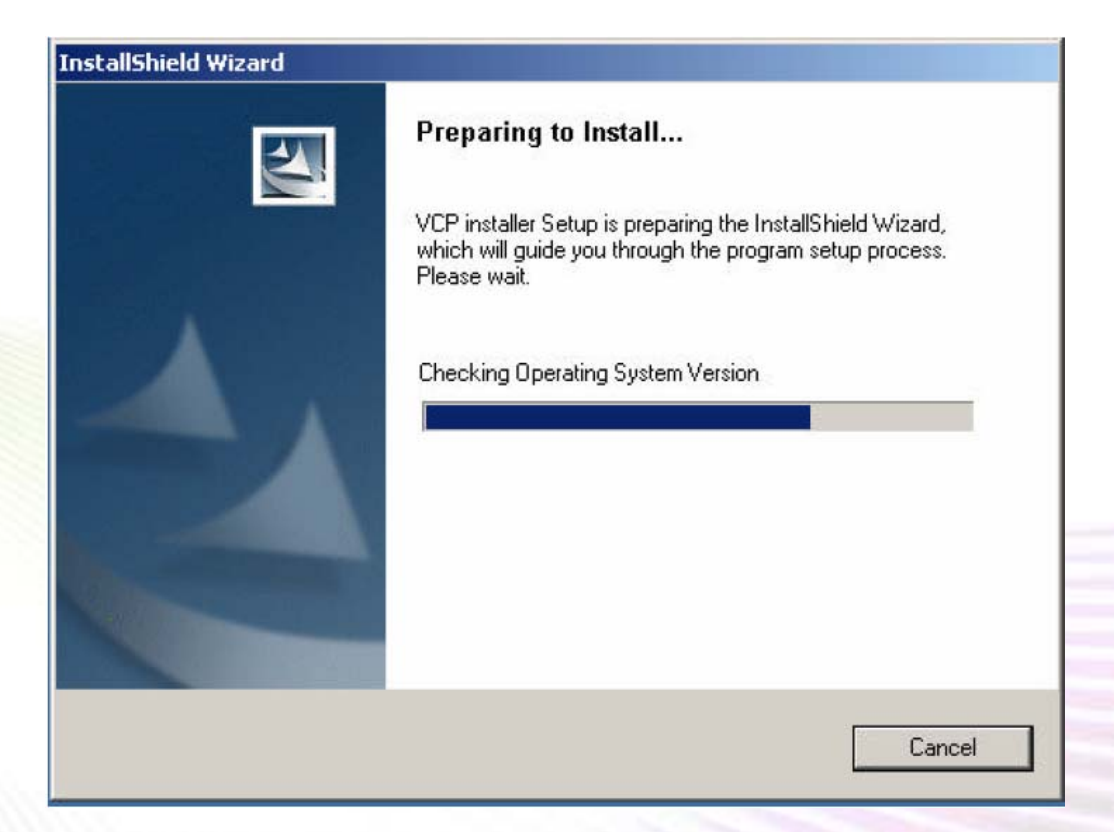

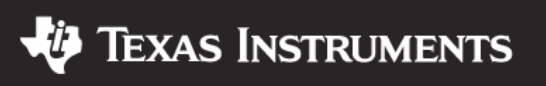

## **WinXP Driver Customization**

- **Must-do when using custom VID / PID**
- **For two drivers, there are two INF files to modify**
- **Look for "Vendor replace …"**
- **umpusbXP.inf**
	- New HWID string, e.g. "VID\_0451\_BEEF\_com"
	- New VID / PID, e.g. "TI3410.Uni,USB\VID\_0451&PID\_BEEF"
	- New descriptor string, e.g. "MSP430-TUSB3410 Ref Design"

#### • **UmpComXP.inf**

- New references, e.g. "umpport\VID\_0451\_BEEF\_com"
- New descriptor string "MSP430-TUSB3410 Ref Design Serial Port"
- **Driver SYS and INF files ready for use**
- •**Done!**

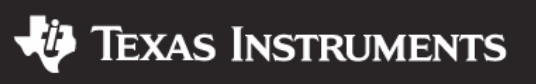

#### **WinXP Driver Installer**

- **Created with InstallShield**
- **For automated HW installation**
- **Makes HW and drivers known to system**
- **Use custom INF files as discussed**
- **One additional customization step**
- **Open installer file "system\devices.txt"**
- **Insert VID / PID were indicated**
- **Now simply distribute TI's InstallShield package**
- **Done!**

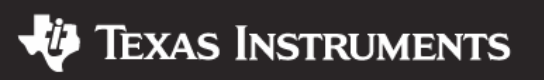

#### **WinXP Driver Installation**

- **Connect USB hardware**
- **HW wizard will popup**
- **When installer was used, simply push "Next >" until everything is done**
- **Otherwise, select "Install from a list orspecific location"**
- **Two devices get installed:**
	- Multi-port serial adapter (UMP)
	- Virtual serial COM port

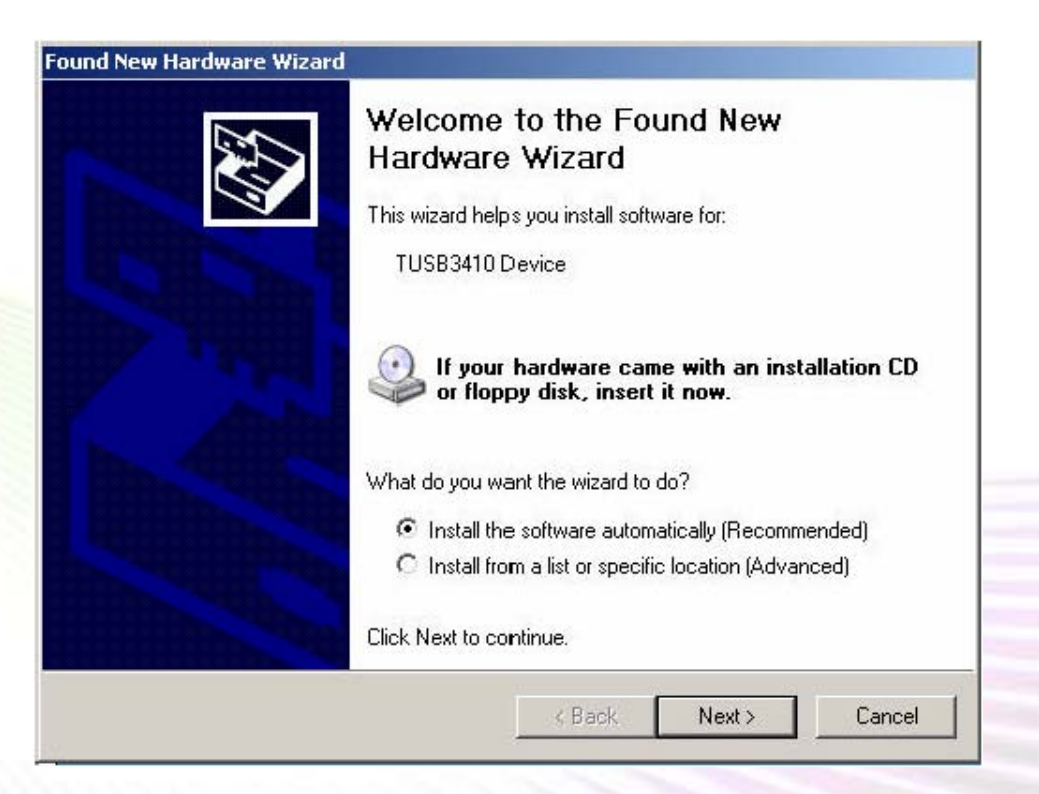

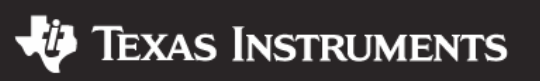

#### **WinXP Driver Installation**

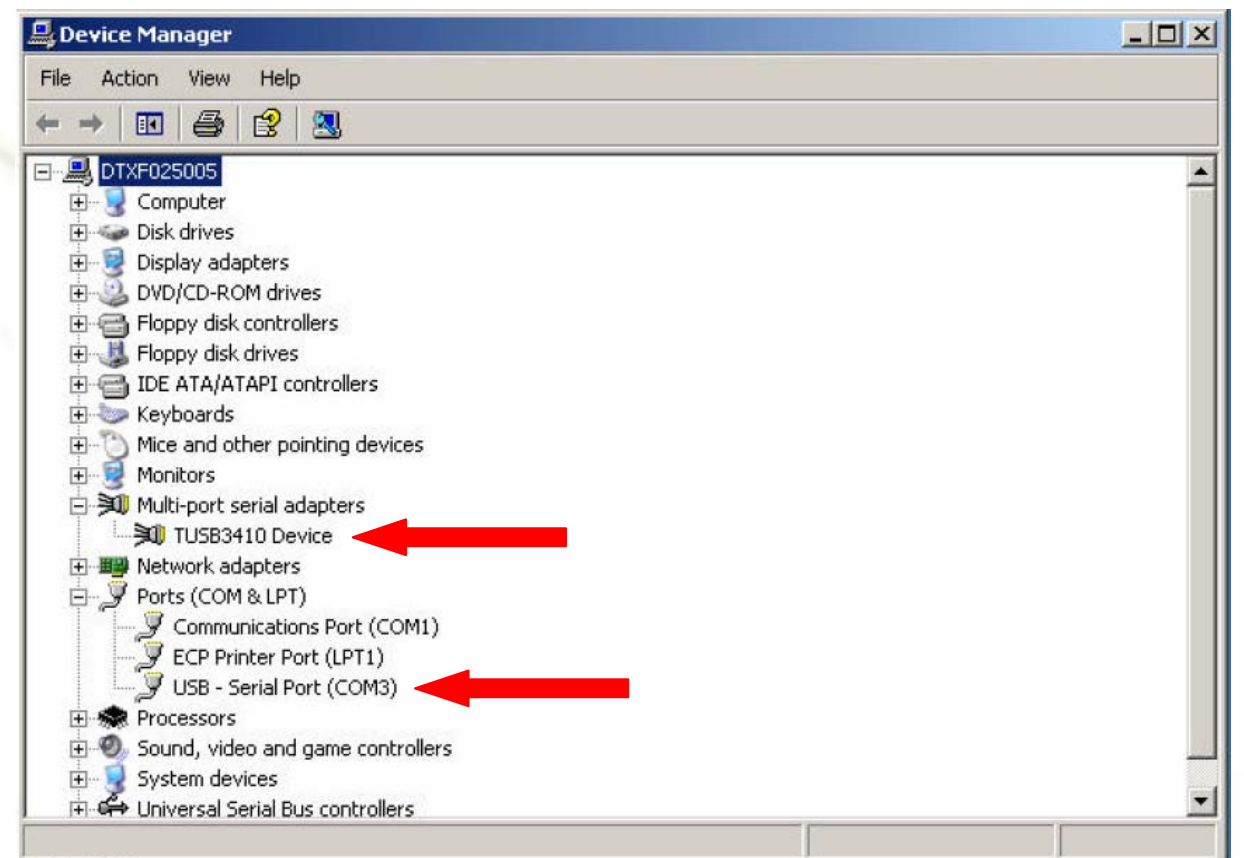

- **Windows device manager after driver install**
- **Two drivers were added**
- **Here: access through COM3**

© 2006 Texas Instruments Inc, Slide 33

Technology for Innovators<sup>™</sup>

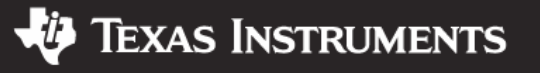

### **Detecting The Right VCP How-To**

- **Better: Auto-detect VCP using the Windows SetupAPI**
- **Enumerate all Windows COM port class devices (GUID\_CLASS\_COMPORT)**
- **Read HW IDs and friendly names from registry**
- **Look for a HW ID of "umpport\VID\_0451\_BEEF\_com"**
- **Friendly name string includes COMnn**
- **Parse string and extract COM port**
- **See app note MSP430 USB Connectivity using TUSB3410 (SLAA276) for example code**

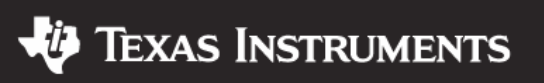

#### **Agenda**

- Why USB connectivity?
- TUSB3410 MSP430 overview
- USB descriptor customization
- Design and optimization ideas
- Driver customization
- Reference design demo

© 2006 Texas Instruments Inc, Slide 35

Technology for Innovators"

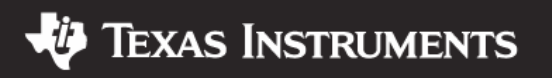

#### **Demo: MSP430 USB Ref Design**

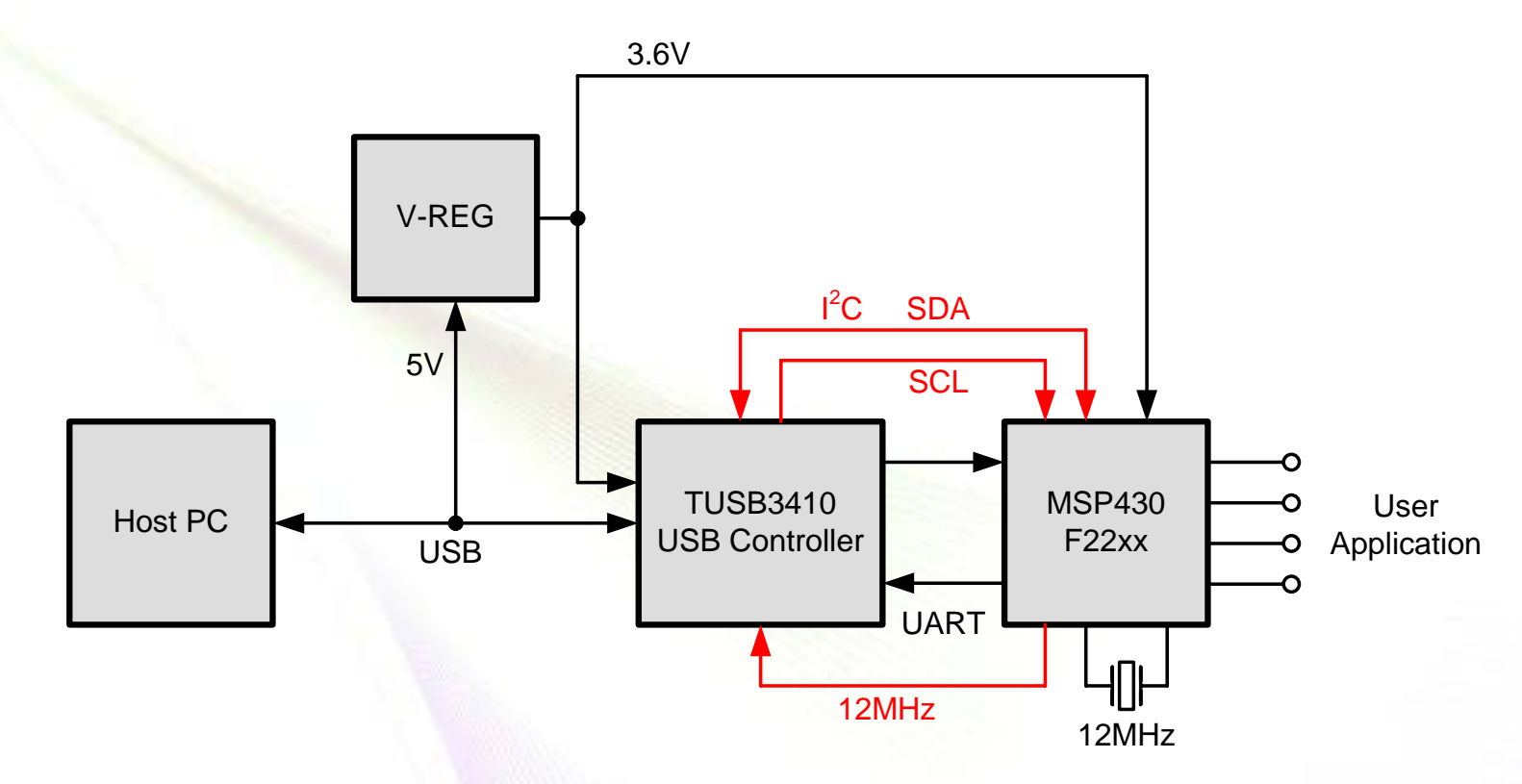

- **Uses MSP430F2274**
- **MSP430 supplies clock to TUSB3410**

#### • **MSP430 emulates USB configuration EEPROM** •*Short BOM!*

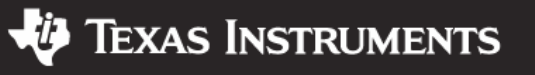

#### **Demo: MSP430 USB Ref Design**

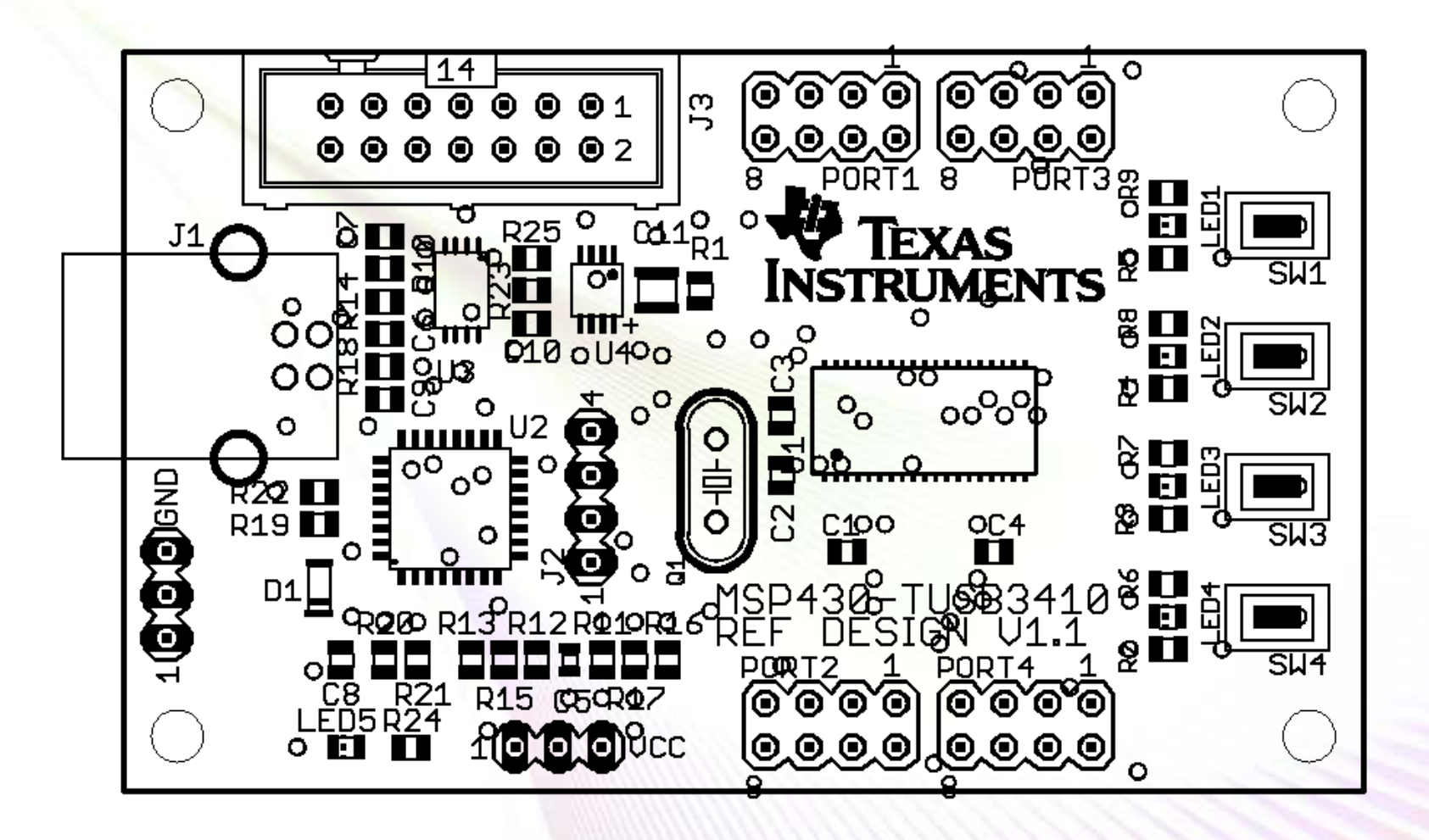

• **Entire solution, including software, hardware design and Gerber files available as app note** *today!*

© 2006 Texas Instruments Inc, Slide 37

Technology for Innovators<sup>™</sup>

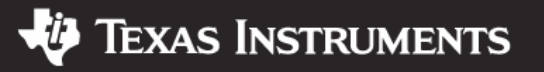

## **Demo: USB Ref Design Overview**

- **Initial condition:**
	- **MSP430 is already programmed with firmware**
	- Firmware includes the EEPROM emulation image (VID, PID, …)
- **Board gets connected to PC and starts operating**
- **MSP430 starts outputting the 12-MHz clock, and releases the TUSB3410 reset signal**
- **The stored EEPROM image is read out and processed by the TUSB3410**
- **Board reports as "MSP430-TUSB3410 Ref Design"**
- **Customized TUSB3410 driver opens virtual COM port**
- **PC demo application can be started**
- **Press SW1..SW4 on the MSP430, keys 1..4 on the PC**

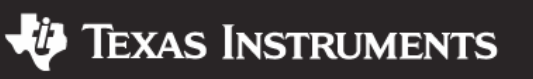

#### **Demo: PC Software Flow**

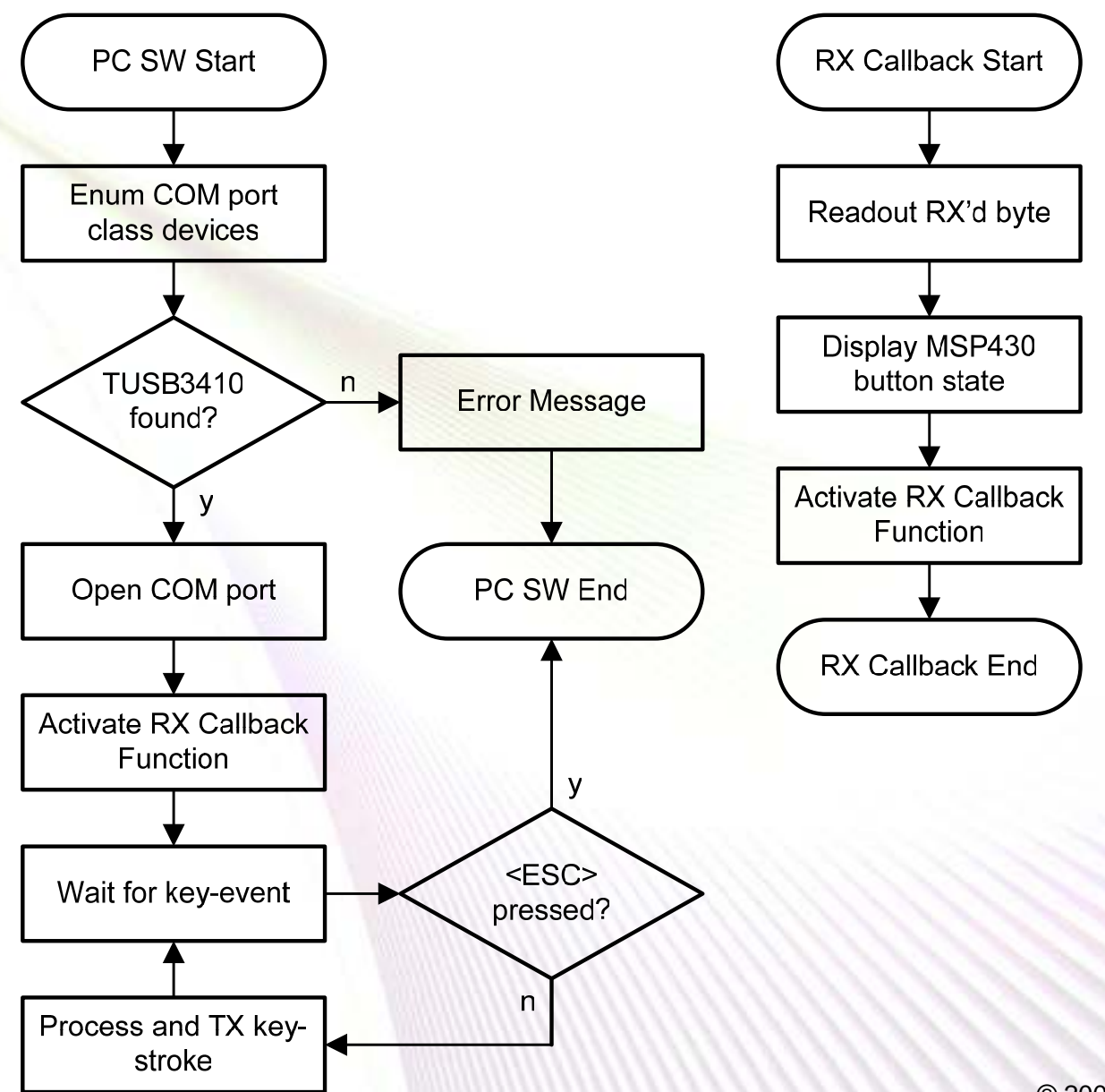

© 2006 Texas Instruments Inc, Slide 39

Technology for Innovators<sup>™</sup>

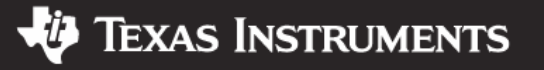

#### **Demo: MSP430 Software Flow**

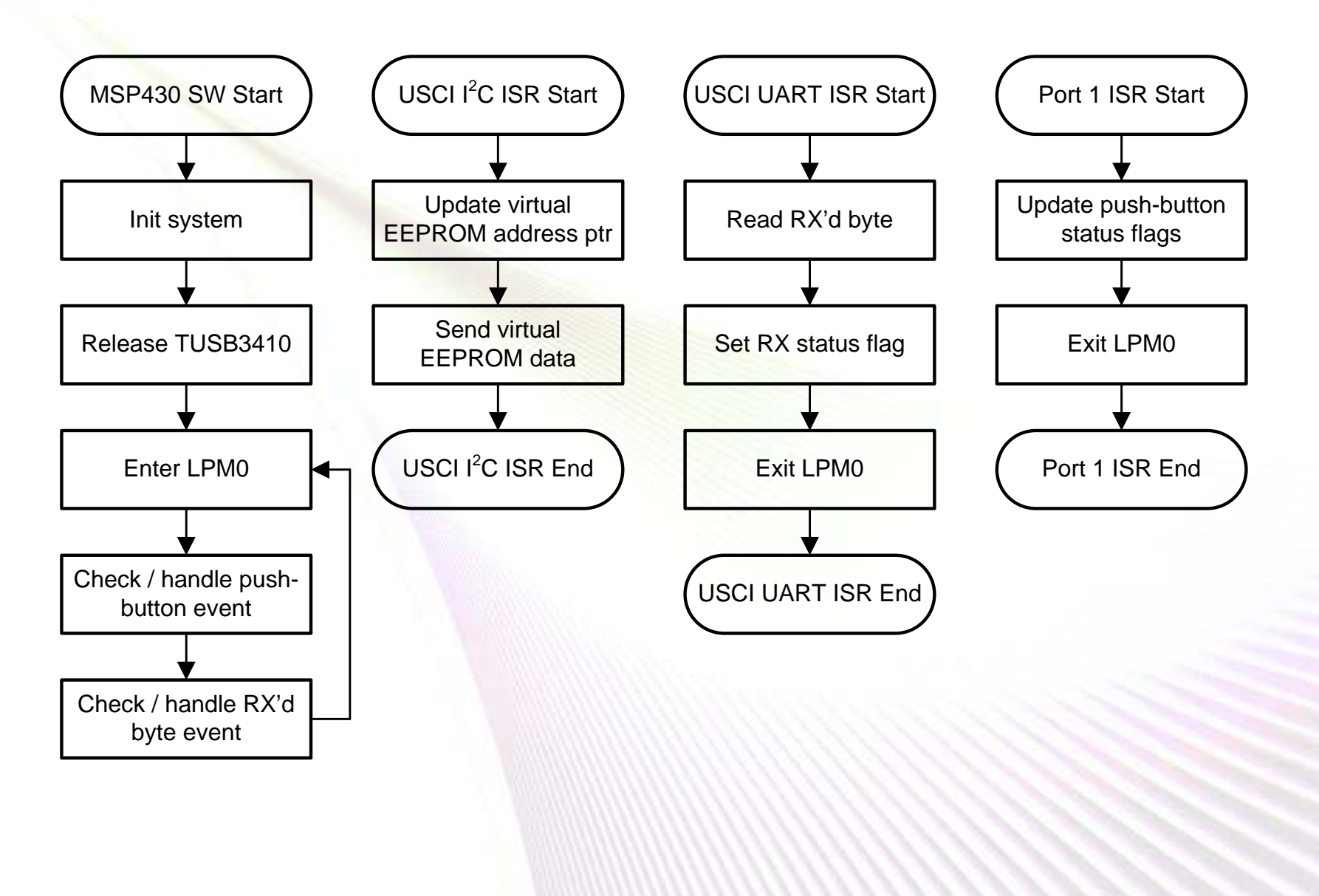

© 2006 Texas Instruments Inc, Slide 40

Technology for Innovators<sup>™</sup>

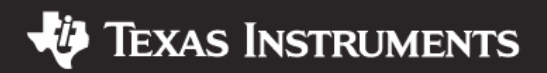

#### **Summary**

- **TUSB3410 makes your design USB compatible today**
- **Transfer speeds of up to ~1Mbit/s**
- **Extensive apps collateral available from TI**
- $\bullet$ **Designed as turnkey solution**
- **MSP430F5xx with integrated USB in late 2007**

© 2006 Texas Instruments Inc, Slide 41 SLAP112

Technology for Innovators"

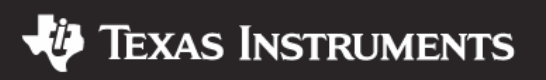

#### **IMPORTANT NOTICE**

Texas Instruments Incorporated and its subsidiaries (TI) reserve the right to make corrections, modifications, enhancements, improvements, and other changes to its products and services at any time and to discontinue any product or service without notice. Customers should obtain the latest relevant information before placing orders and should verify that such information is current and complete. All products are sold subject to TI's terms and conditions of sale supplied at the time of order acknowledgment.

TI warrants performance of its hardware products to the specifications applicable at the time of sale in accordance with TI's standard warranty. Testing and other quality control techniques are used to the extent TI deems necessary to support this warranty. Except where mandated by government requirements, testing of all parameters of each product is not necessarily performed.

TI assumes no liability for applications assistance or customer product design. Customers are responsible for their products and applications using TI components. To minimize the risks associated with customer products and applications, customers should provide adequate design and operating safeguards.

TI does not warrant or represent that any license, either express or implied, is granted under any TI patent right, copyright, mask work right, or other TI intellectual property right relating to any combination, machine, or process in which TI products or services are used. Information published by TI regarding third-party products or services does not constitute <sup>a</sup> license from TI to use such products or services or <sup>a</sup> warranty or endorsement thereof. Use of such information may require <sup>a</sup> license from <sup>a</sup> third party under the patents or other intellectual property of the third party, or <sup>a</sup> license from TI under the patents or other intellectual property of TI.

Reproduction of information in TI data books or data sheets is permissible only if reproduction is without alteration and is accompanied by all associated warranties, conditions, limitations, and notices. Reproduction of this information with alteration is an unfair and deceptive business practice. TI is not responsible or liable for such altered documentation.

Resale of TI products or services with statements different from or beyond the parameters stated by TI for that product or service voids all express and any implied warranties for the associated TI product or service and is an unfair and deceptive business practice. TI is not responsible or liable for any such statements.

TI products are not authorized for use in safety-critical applications (such as life support) where <sup>a</sup> failure of the TI product would reasonably be expected to cause severe personal injury or death, unless officers of the parties have executed an agreement specifically governing such use. Buyers represent that they have all necessary expertise in the safety and regulatory ramifications of their applications, and acknowledge and agree that they are solely responsible for all legal, regulatory and safety-related requirements concerning their products and any use of TI products in such safety-critical applications, notwithstanding any applications-related information or support that may be provided by TI. Further, Buyers must fully indemnify TI and its representatives against any damages arising out of the use of TI products in such safety-critical applications.

TI products are neither designed nor intended for use in military/aerospace applications or environments unless the TI products are specifically designated by TI as military-grade or "enhanced plastic." Only products designated by TI as military-grade meet military specifications. Buyers acknowledge and agree that any such use of TI products which TI has not designated as military-grade is solely at the Buyer's risk, and that they are solely responsible for compliance with all legal and regulatory requirements in connection with such use.

TI products are neither designed nor intended for use in automotive applications or environments unless the specific TI products are designated by TI as compliant with ISO/TS 16949 requirements. Buyers acknowledge and agree that, if they use any non-designated products in automotive applications, TI will not be responsible for any failure to meet such requirements.

Following are URLs where you can obtain information on other Texas Instruments products and application solutions:

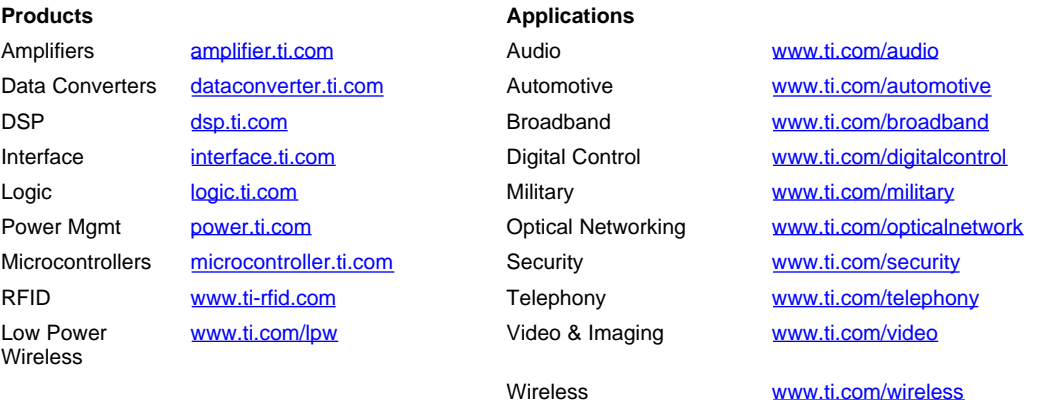

Mailing Address: Texas Instruments, Post Office Box 655303, Dallas, Texas 75265 Copyright © 2007, Texas Instruments Incorporated